ISSN (Print) 2313-4410, ISSN (Online) 2313-4402

<http://asrjetsjournal.org/>

# **Input File for Modelling Floating Wind Turbine for Dynamic Structural Analysis**

Mohamed Abdalla Almheriegh<sup>\*</sup>

*Associate Professor, Department of civil Engineering, Faculty of Engineering - Tripoli University, P O Box 82677, Tripoli, Libya Email: malmherigh@gmail.com*

#### **Abstract**

One of the complicated analyses problems in structural analysis is the floating wind converter, in this paper the preprocessor of LS-DYNA3D namely, FEMB28 is used in formulating the float geometry and preparing the input file ready to be exported the solver or processor for analysis. Keen methodology is followed in geometrical meshing, material, and contact boundary conditions, all precautions in model creation are detailed. The paper tend to investigate the power of the LSDYNA3D finite element code to model such complicated structure working in an extremely harsh environmental severe loading conditions, therefore the code robustness and capability to handle stress analysis for such dynamic structures.

*Keywords:* dynamic analysis of wind converter by LSDYNA3D; input file for floating structure**;** floating wind converter analysis; modelling wind converter for analysis**.**

#### **1 Introduction**

In this presentation, supplemented to good knowledge of both: floating wind energy converters and dynamic finite element analysis formulation, a pre-processor, FEMB-28 LSTC [1], the Keyword User's Manuals LSTC [2,3], the Theoretical Manual, Halliquist [4], Reid LSDYNA Examples Manual [5,6] are used and frequently consulted for preparing the input file for the LS-DYNA3D non-linear dynamic explicit code. In this paper, the use of this pre-processor is shown to produce the seventeen parts used in the developed detailed model presented in Figure (1). Before starting to digitize a model, a drawing has to be sketched, with dimensions intended to be used in the analysis, these drawings should represent different parts, and on the same global reference axis for the whole parts and does not need to be scaled. These parts will coincide or interact as one body once activated together and given the right materials, properties, contact and boundary conditions. The database file is opened in which a certain set of dimensions are readily picked and defined to be the default dimensions.

------------------------------------------------------------------------

<sup>\*</sup> Corresponding author.

These have to be strictly followed for a consistent set of units throughout the model till the stage of analysis. All parameters in this paper follow SI units as follows; mass (kg), length (m), stress (MPa), force (N), time (second), pressure (Pa), temperature (deg. C), modulus of elasticity (Pa) and mass (kg/m<sup>3</sup>).

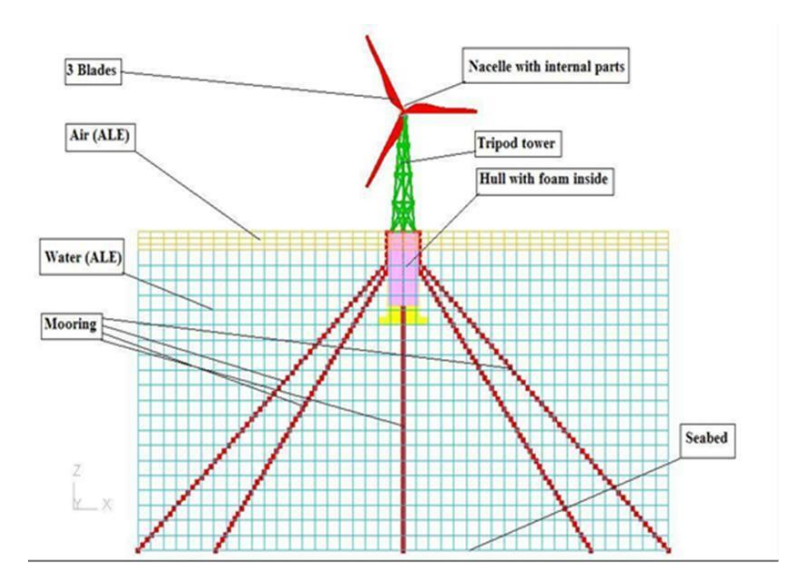

**Figure 1:** Floating wind energy turbine

#### **2. Creating the Model**

Most FEM models require certain steps procedure or pre-process, in order to create the keywords, input file which would be readily imported to the main solver for analysis. Obviously, the code must be capable of reading this file. In this work, the solver is LSDYNA3D code, version 970, of LSTC, and the pre-processor is FEMB-28, these mentioned steps are:

1. Modelling: or digitizing drawings to form nodes then elements, either directly through nodes or via creating lines or surfaces then elements.

In the modelling stage, the structure is merely translated to lines or surfaces, then finally to elements. Checked for model integrity and coincident nodes, the named functions of nodes, lines and surfaces could or must be deleted once they have served their purpose, and are no longer needed. However, if a geometrical change is required, this data is stored and could be recalled back. The aim of this stage is to interpret the structure into compatible elements and nodes.

2. Materials: have to be defined for each part(s) or elements.

This is the next stage, implemented through the material menu, and chosen from the ready material library (could also be user defined). Before material is created and assigned to a part, this part has to be current, parts are displayed in material color once they have been assigned a material, otherwise will be displayed in grey.

3. Property: has to be defined and assigned to appropriate parts to simulate the desired behavior or

boundary conditions. All model parts need to be turned on and displayed in either property color or in grey if property is not assigned. All elements should be assigned their intended geometrical properties.

4. Contact: this is for interaction of coupling surfaces in the model, specifically when modelling integral actions of parts.

5. Boundary conditions: this is the final formulation of the actual behavior of a part or material to simulate the intended action to be analyzed, most of the common boundary conditions are recognized by LS-DYNA3D and can be readily introduced. Mainly restraints of rotations translations and loads reflecting the intended action need be simulated.

The definition of a database is a precondition for creating parts; the code does not allow creation of parts in an empty database. Parts are created at the beginning and called when needed or created promptly when required once created they can be switched on and off for updating and modification, or to perform any operation that involve such parts. Materials and properties can either be defined upon creation of a part or assigned at a later stage.

As already stated, the model consists of seventeen parts; these will be mentioned in some detail in this paper with an emphasis on pre-processor use of preparing the input file. The basic emphasis here will be on the keyword cards related to materials, properties, boundary conditions, contact, constraints and load applications and will be discussed as follows:

#### *2.1 Blades part*

Turbine blades are made of shell elements, element formulation 16 is chosen to guard against hourglass modes material and property keyword cards are:

Modelled by shell elements, \*SECTION\_SHELL, two keyword cards required for defining property and material with the ID numbers appearing are arbitrary (but unique) and follows part successive order:

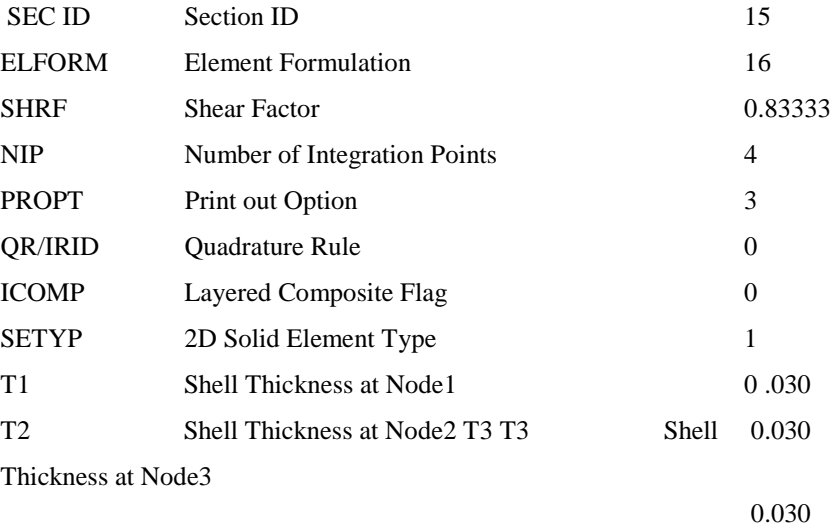

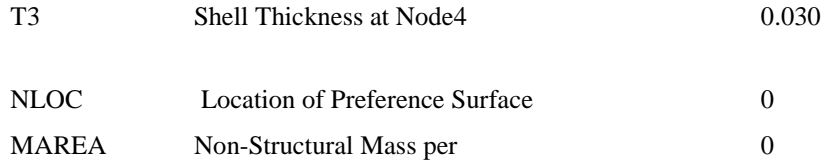

And material card is:

#### \*MAT\_PLASTIC\_KINEMATIC

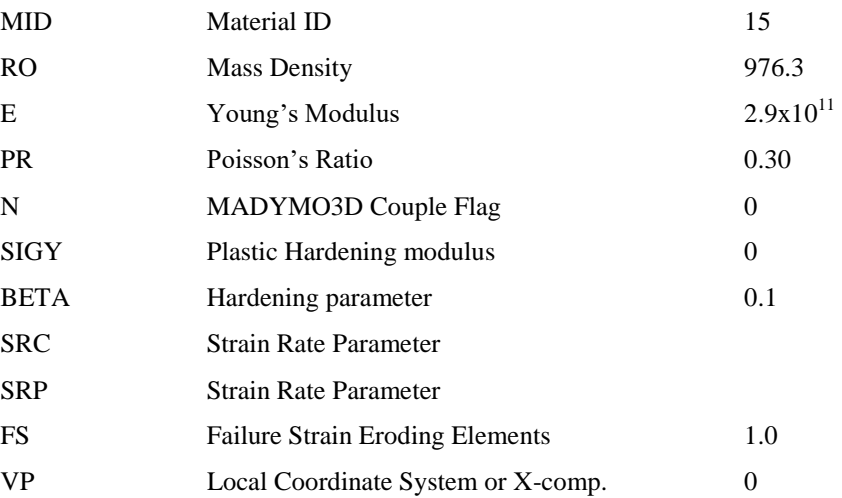

#### *2.2 Hub part*

Modelled by plate shells, \*SECTION\_SHELL, with property inputs:

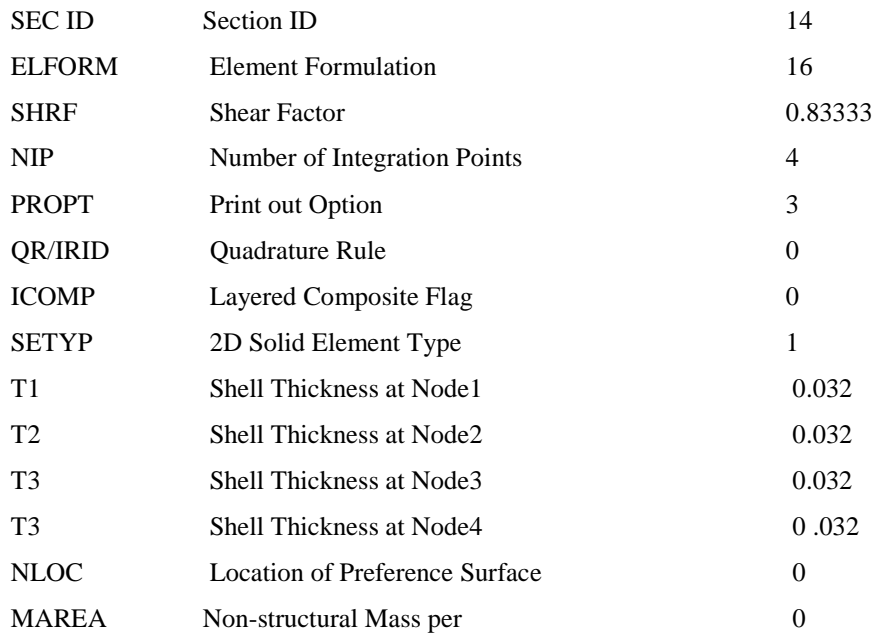

#### And material card is: \*MAT-PLASTIC\_KINEMATIC

#### MID Material ID 14

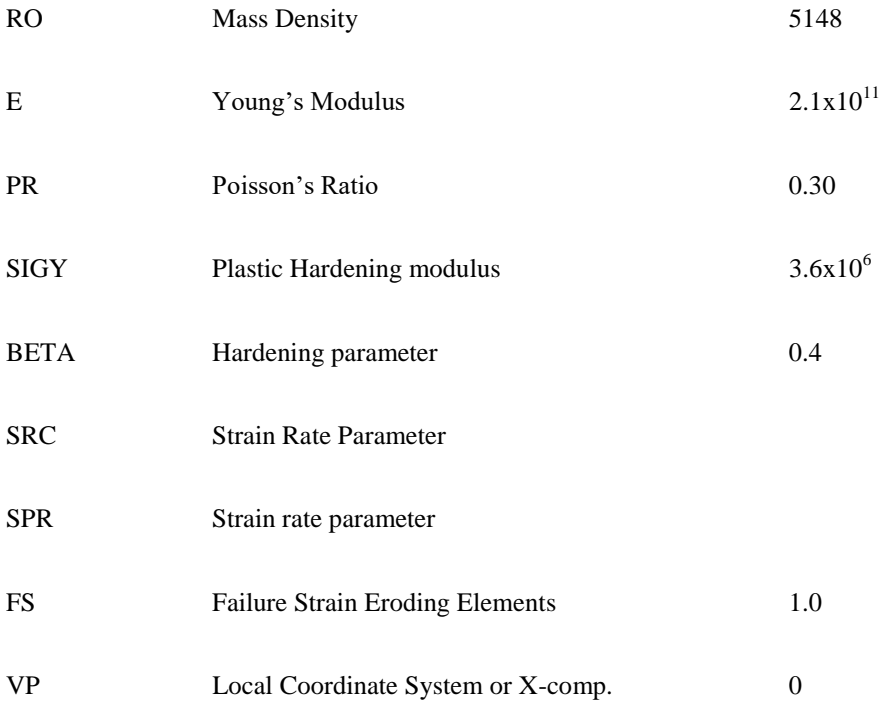

#### *2.3 Transmission part*

Section property is solid brick element or \*SECTION\_SOLID with parameters:

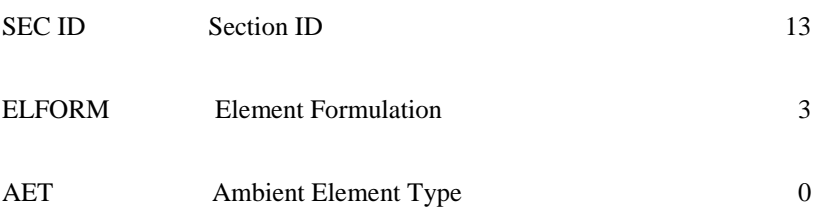

Modelled with material type 20 or \*MAT\_RIGID with factors:

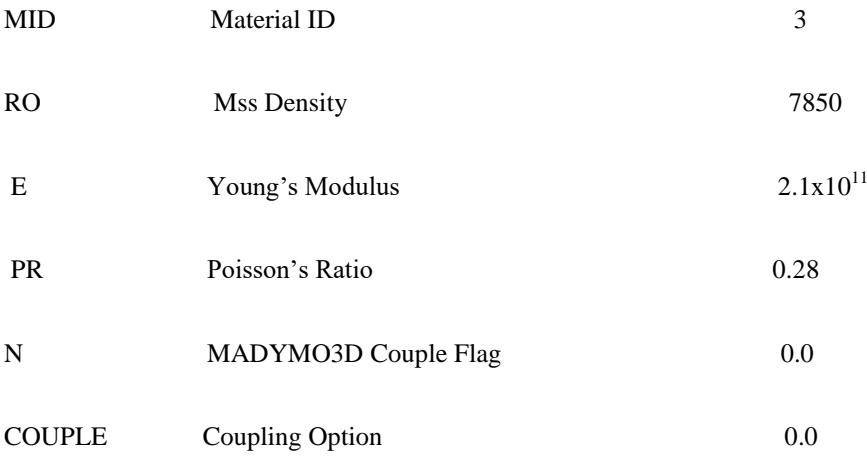

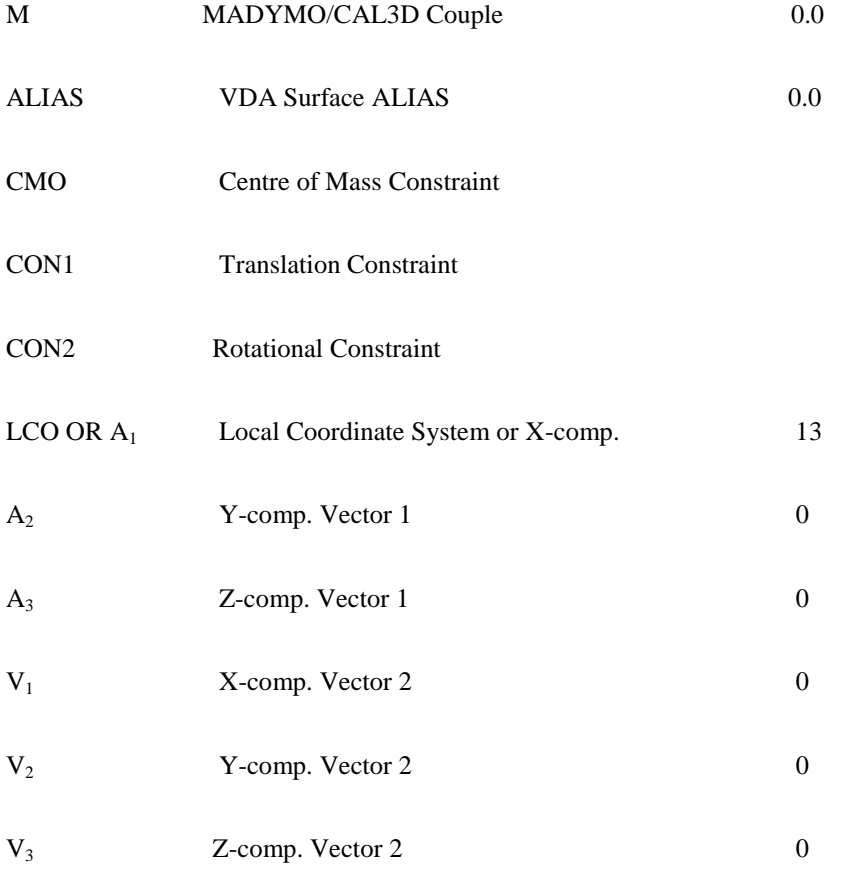

### *2.4 Nacelle part*

Modelled with shell elements or \*SECTION\_SHELL and parameters:

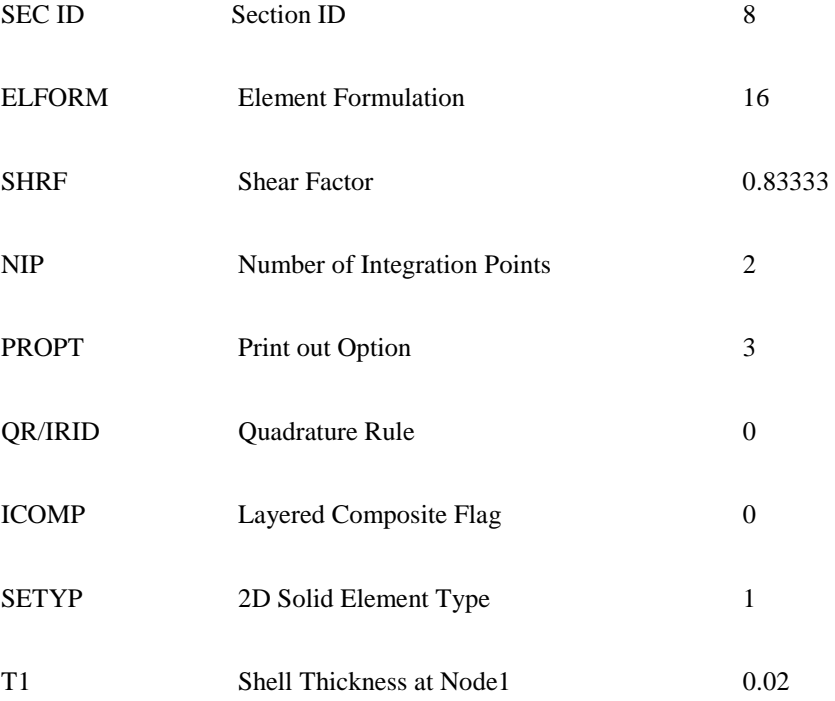

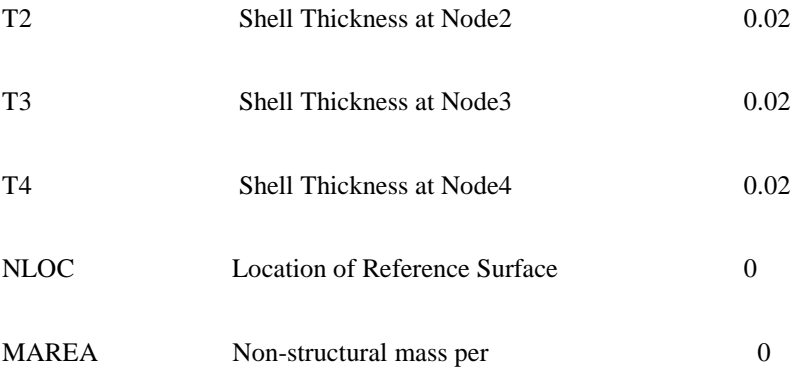

And of material type 20 or \*MAT\_RIGID with parameters:

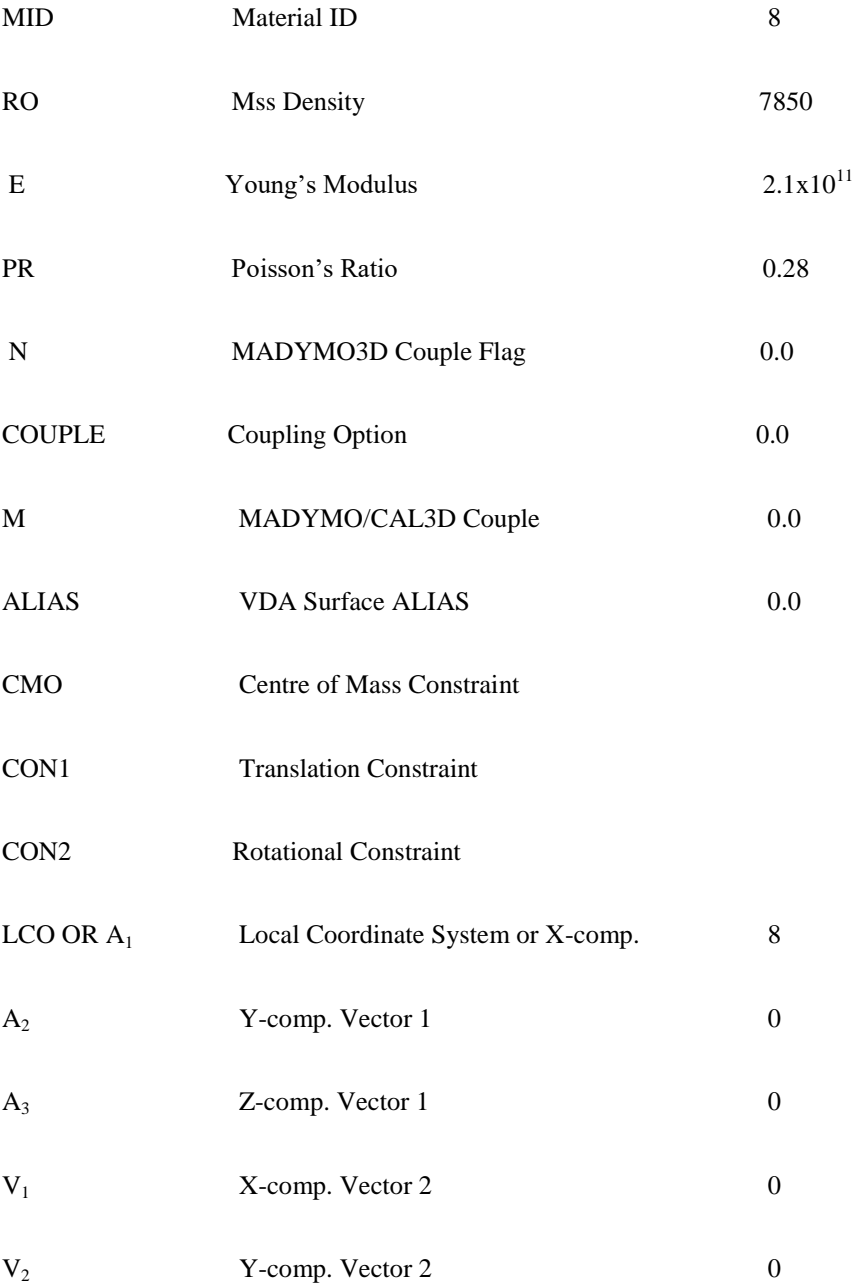

 $V_3$  Z-comp. Vector 2 0

Modelled with brick solid elements, \*SECTION\_SOLID with input values:

#### *2.5 Gear part*

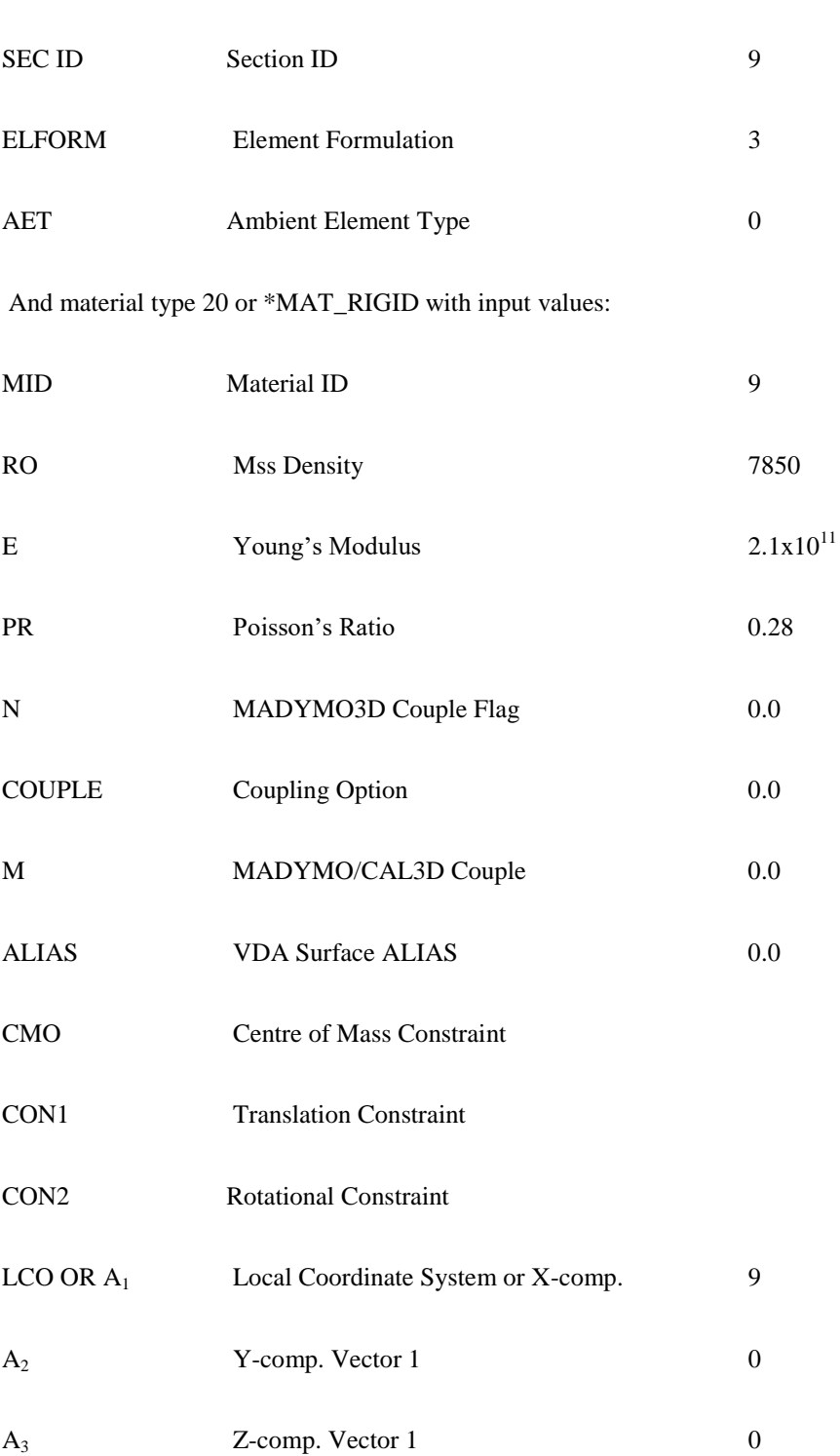

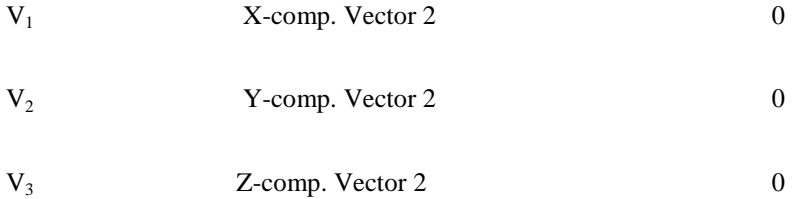

#### *2.6 Drive part*

Modelled with solid brick elements, \*SEC\_SOLID with input values:

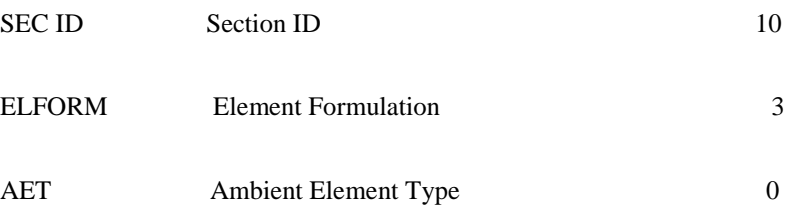

And material type 20, \*MAT\_RIGID with inputs:

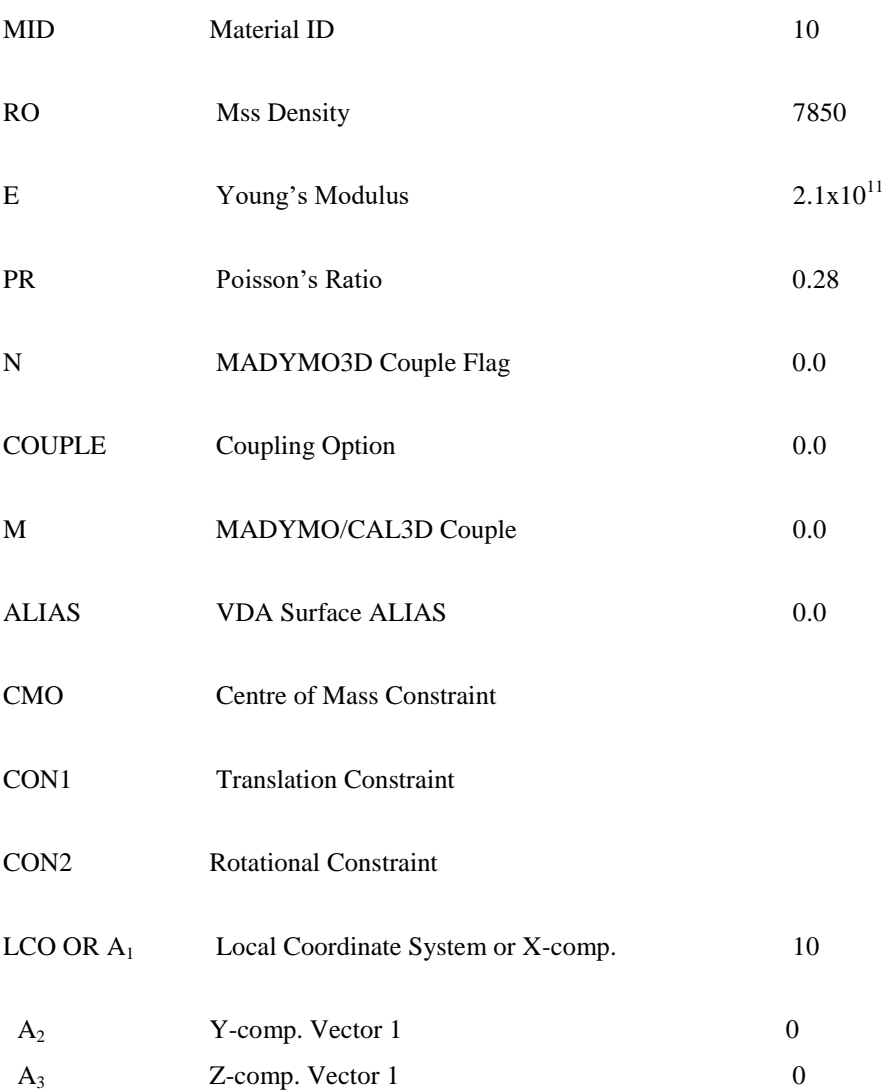

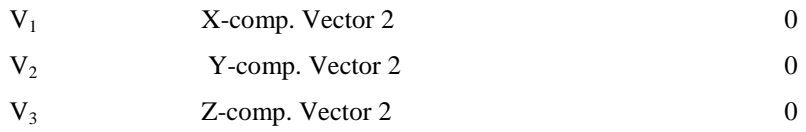

#### *2.7 Generator part*

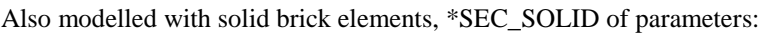

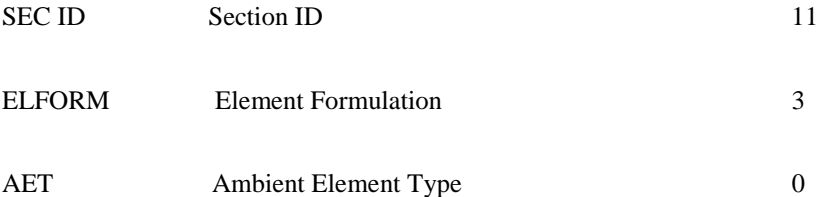

#### And material type 20, \*MAT\_RIGID with parameters:

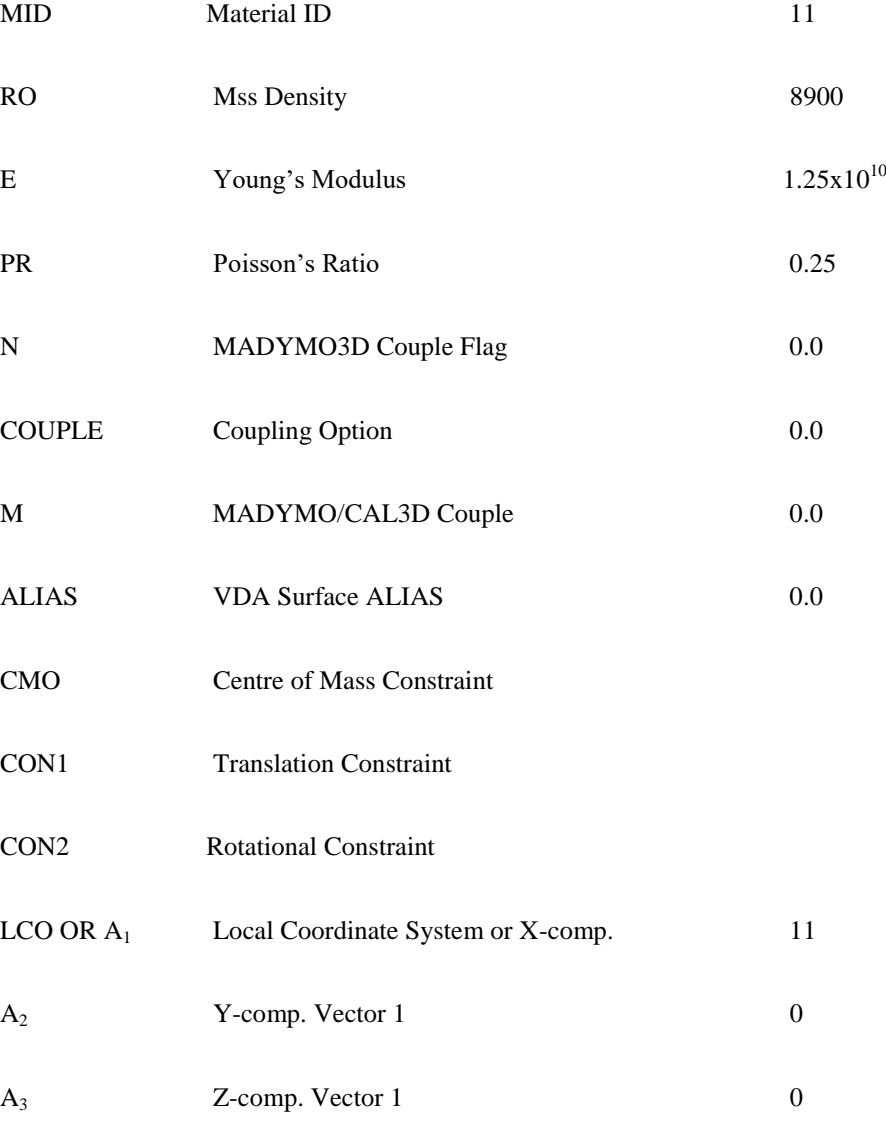

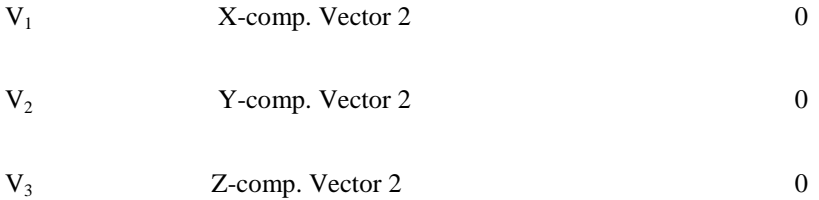

#### *2.8 Yaw ring part*

Modelled with solid bricks, \*SECTION\_SOLID and parameters:

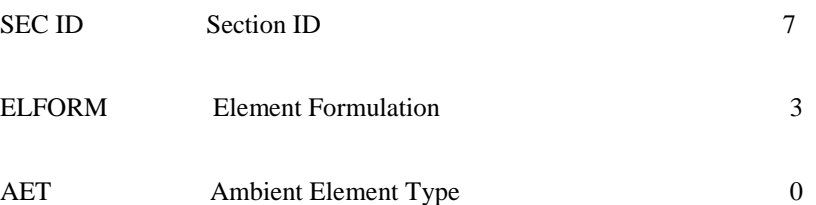

And material type 20, \*MAT\_RIGID, with input values:

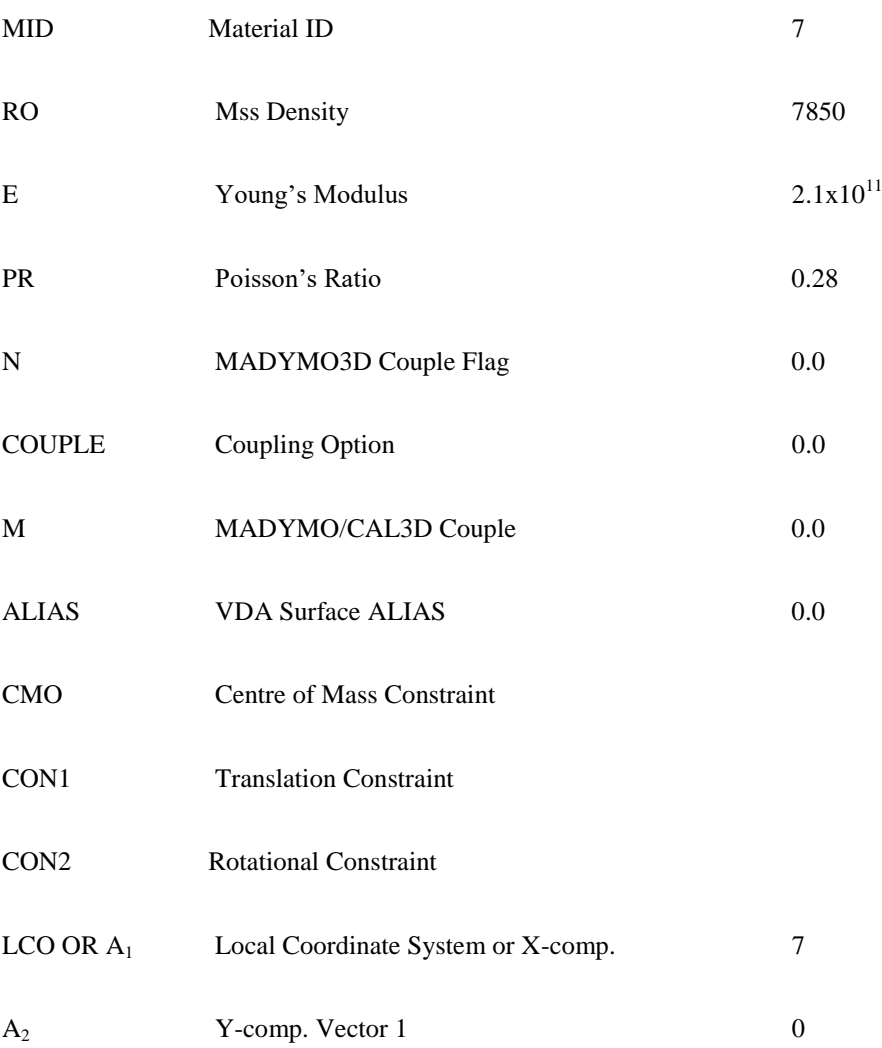

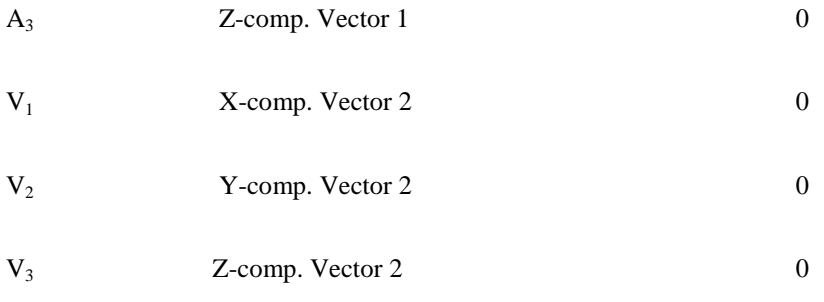

#### *2.9 Bearing part*

Modelled with brick elements, \*SECTION\_SOLID of parameters:

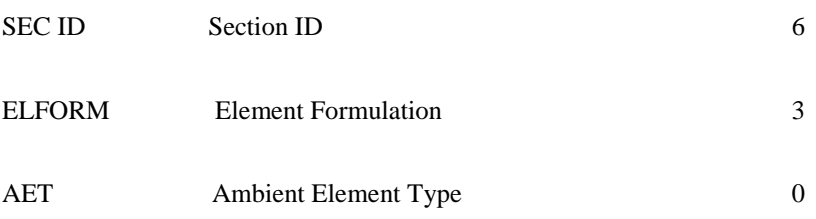

And material rigid type 20, \*MAT\_RIGID of inputs:

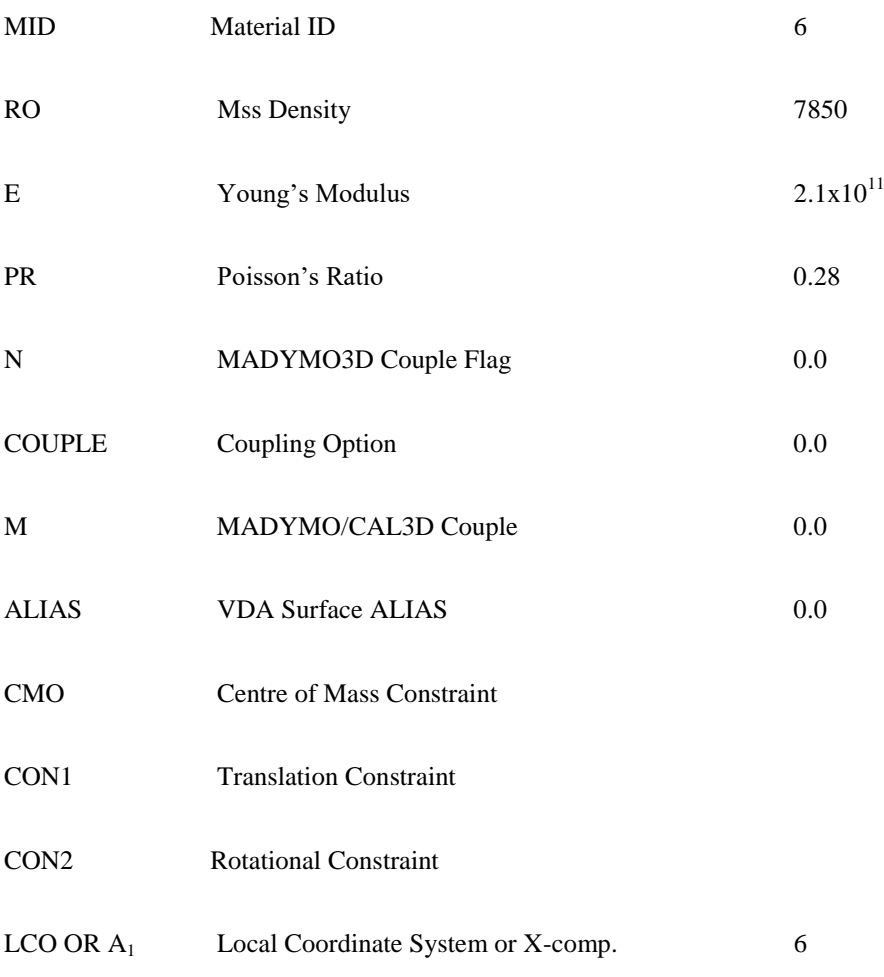

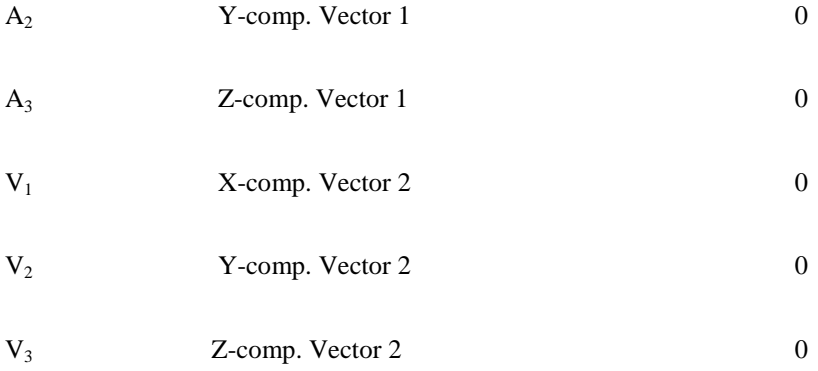

#### *2.10 Tower part*

Modelled with beams, \*SECTION\_BEAM of inputs:

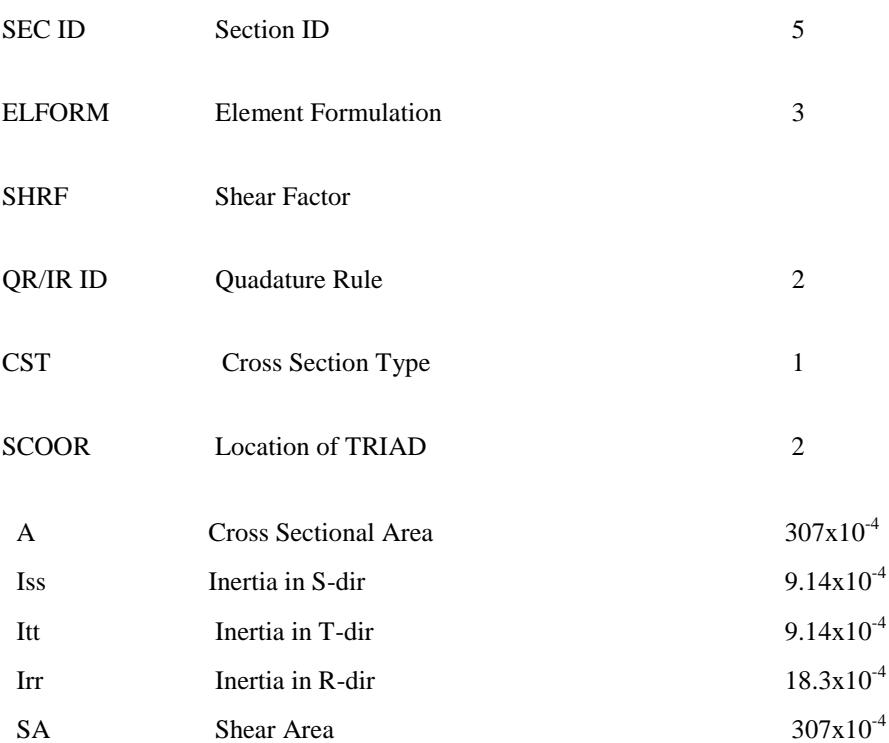

And material type 98, \*MAT\_SIMPLIFIED\_JOHNSON\_COOK, with inputs:

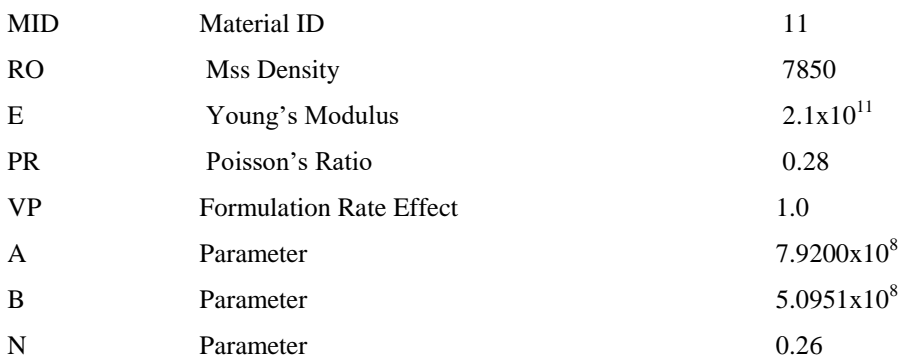

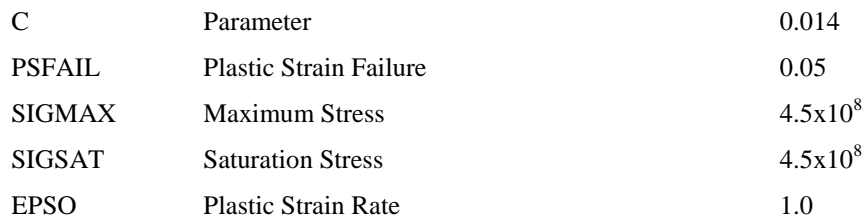

#### *2.11 Hull part*

Modelled with solid bricks, \*SECTION\_SOLID with inputs:

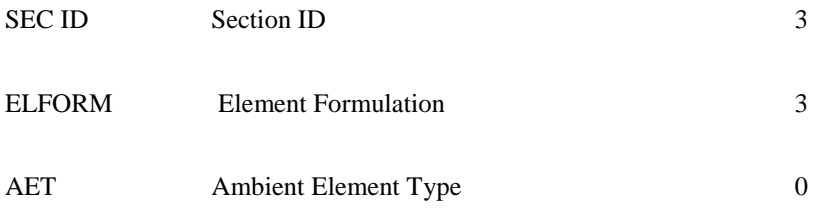

And material type 1, \*MAT\_ELASTIC with inputs:

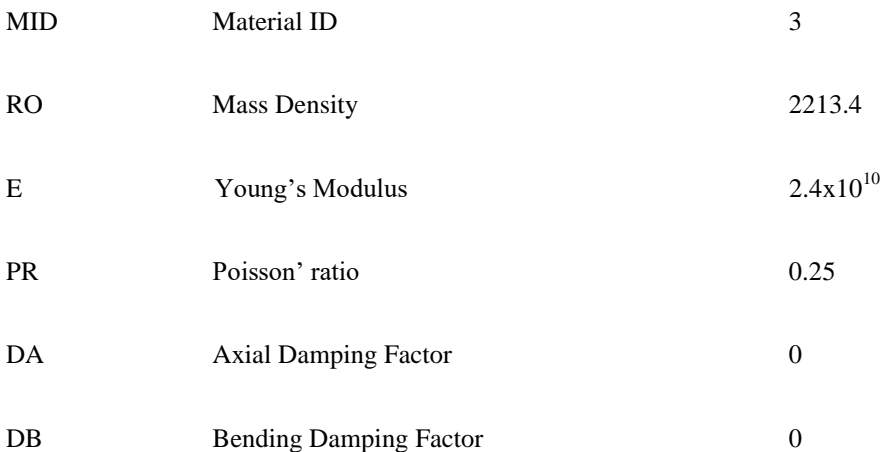

The coupling card for hull fluid part set is as follows:

#### \*CONSTRAINED\_LAGRANGE\_IN\_SOLID

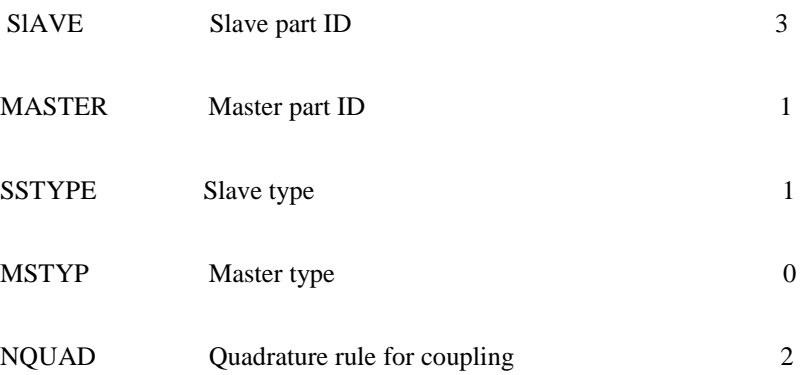

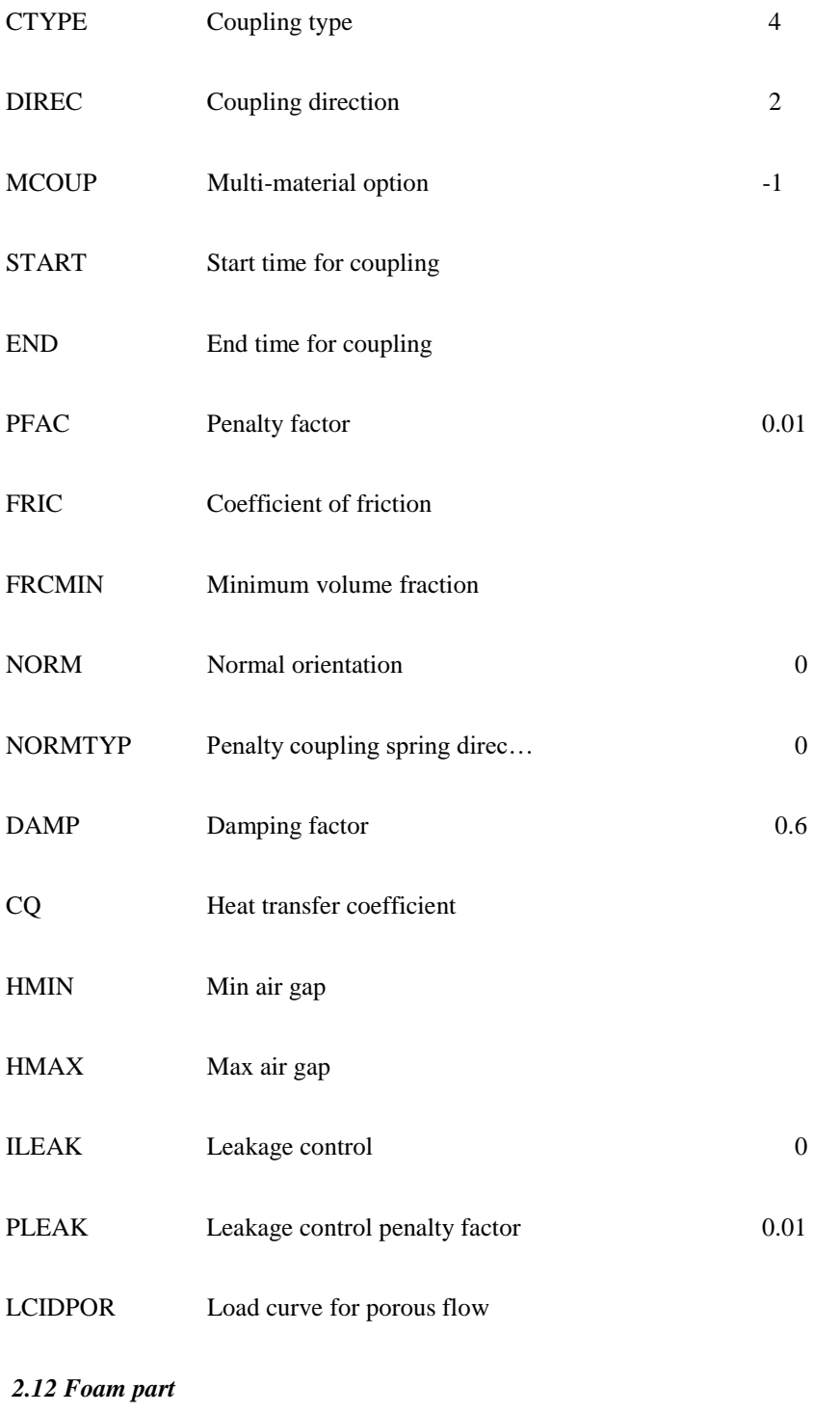

Modelled with solid bricks, \*SECTION\_SOILD with parameters:

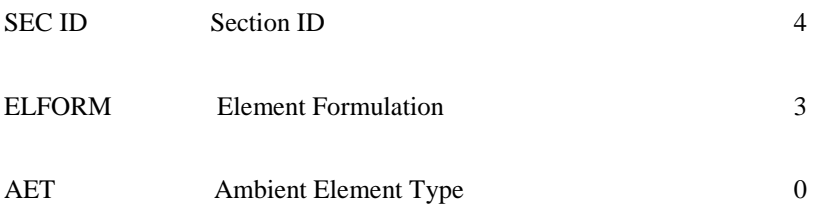

And material type 57, \*MAT\_LOW\_DENSITY\_FOAM with inputs:

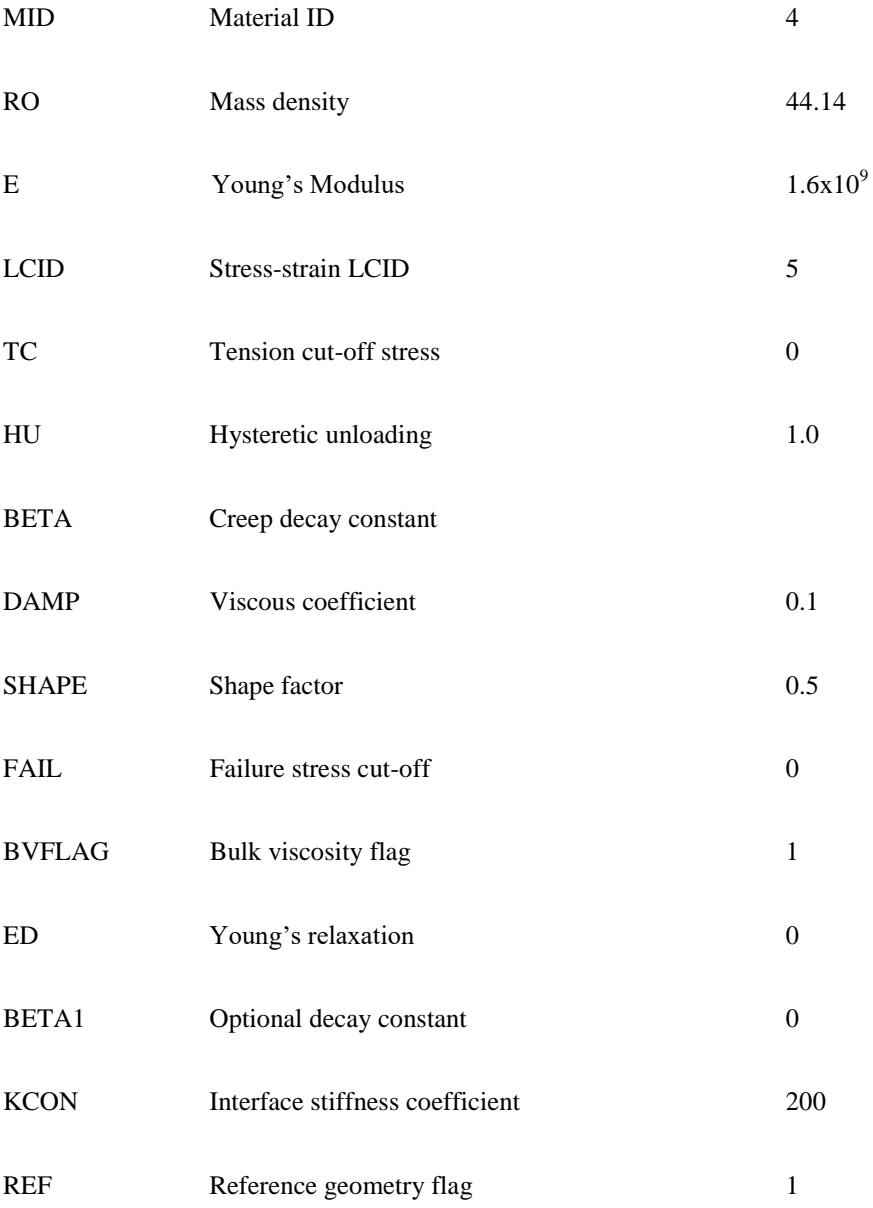

#### *2.13 Moorings part*

The mooring cables consists of gripping corbels fixed at the hull deck outer circumference, 10m vertically below them are the shoe guides, firmly attached to hull outer surface, allowing cables to pass through. From there cables extend to mooring points at a piled seabed anchor, shared by more than one cable in the floating farm.

Section properties are defined by beams, \*SECTION\_BEAM with inputs:

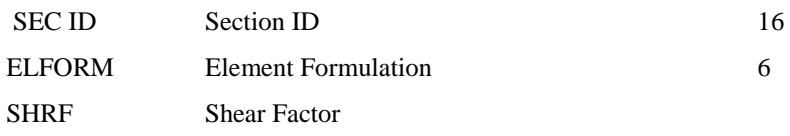

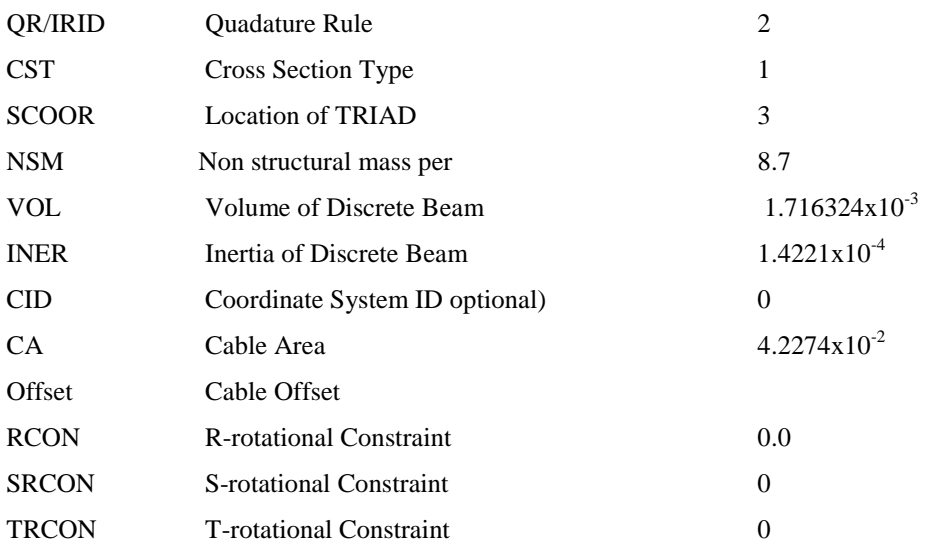

#### And modelled with material type 71, \*MAT\_CABLE\_DISCETE\_BEAM with inputs:

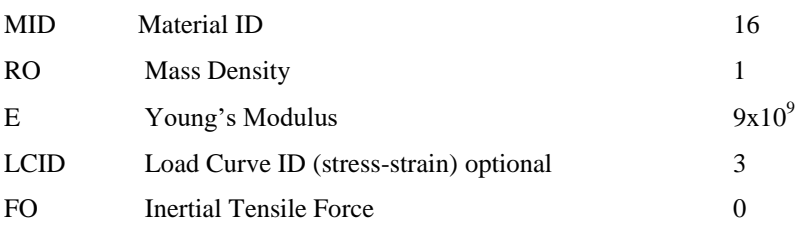

The coupling card for cables and water is:

#### \*CONSTRAINED\_LAGRANGE\_IN\_SOLID

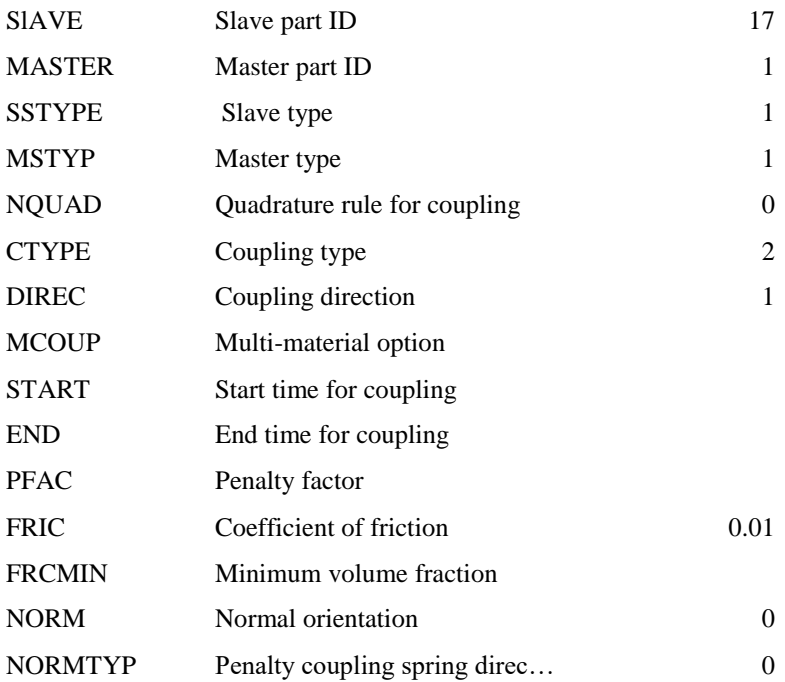

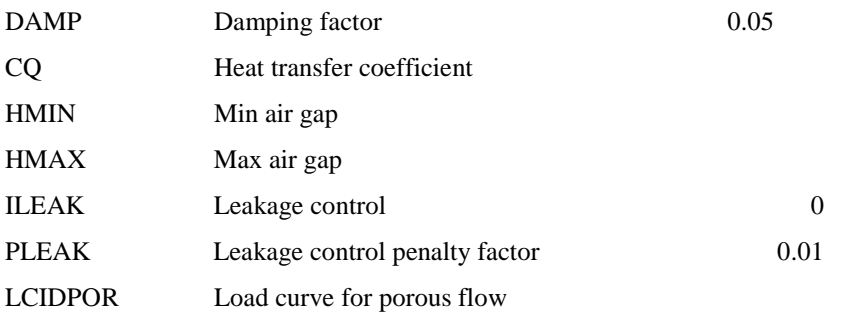

And the coupling card for cable and air is:

#### \*CONSTRAINED\_LAGRANGE\_IN\_SOLID

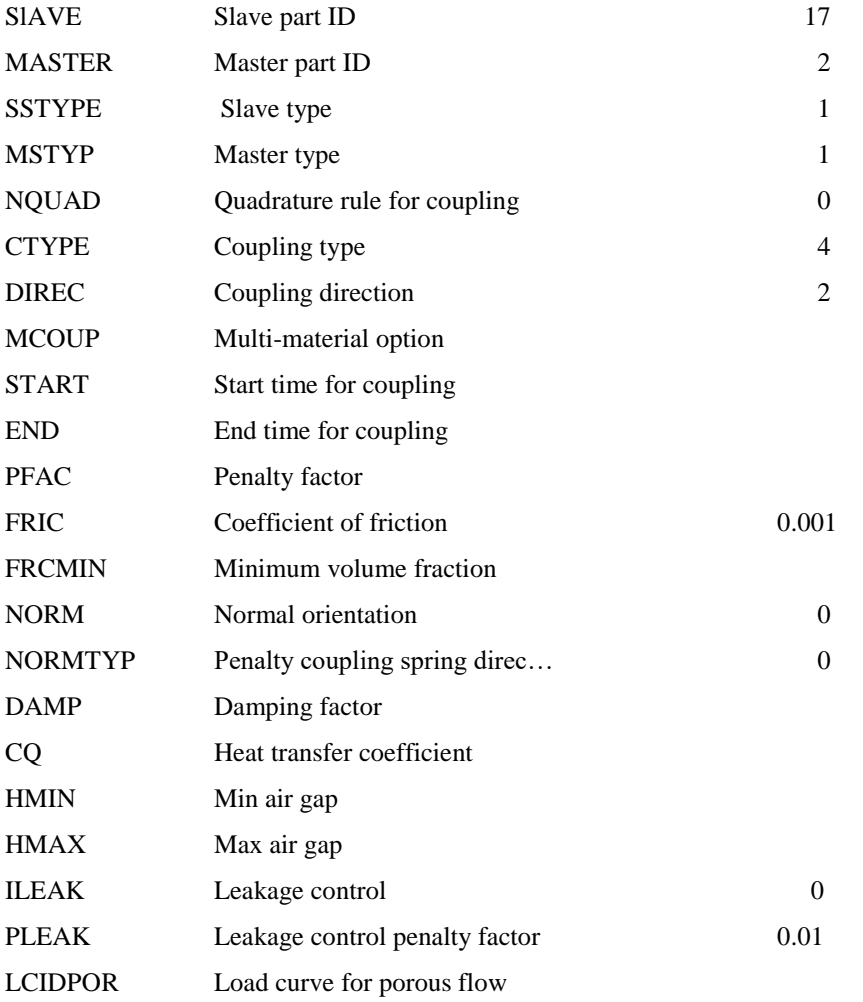

#### *2.14 Water part*

Modelled with solid ALE element, \*SECTION\_SOLID\_ALE

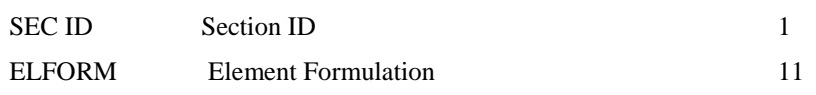

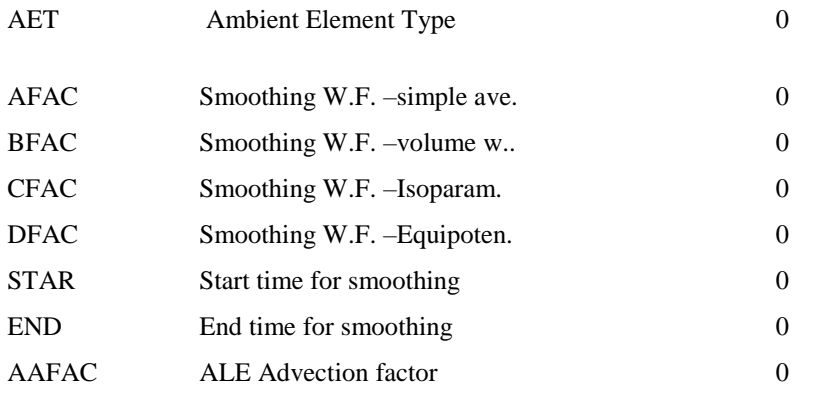

 While material for water part is modelled using material type 9, \*MAT\_NULL with parameters and equation of state as:

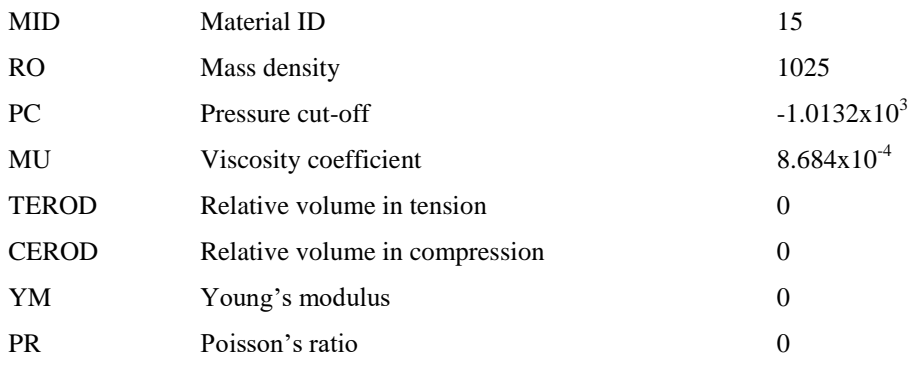

#### This requires the definition of equation of state,\*EOS\_GRUNEISEN as:

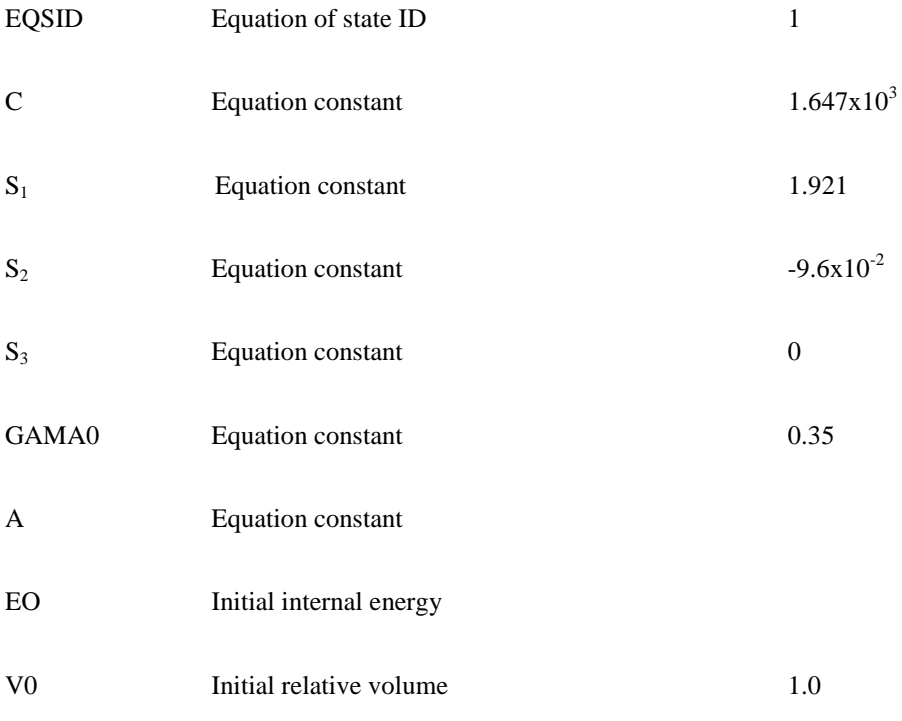

*2.15 Air part* 

Also modelled with solid ALE elements, \*SECTION\_SOLID\_ALE with input values:

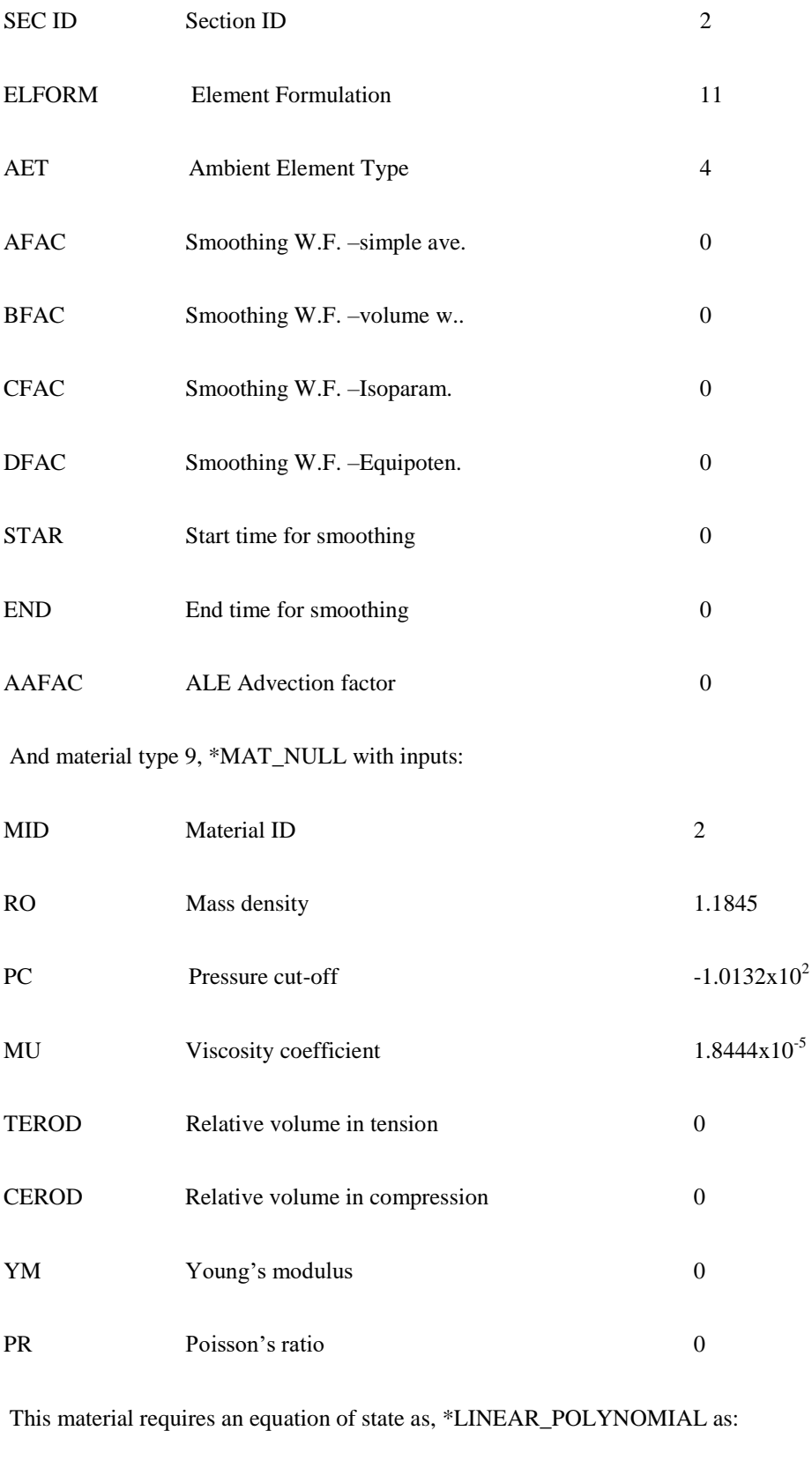

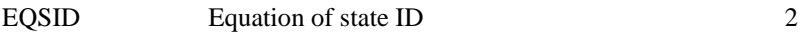

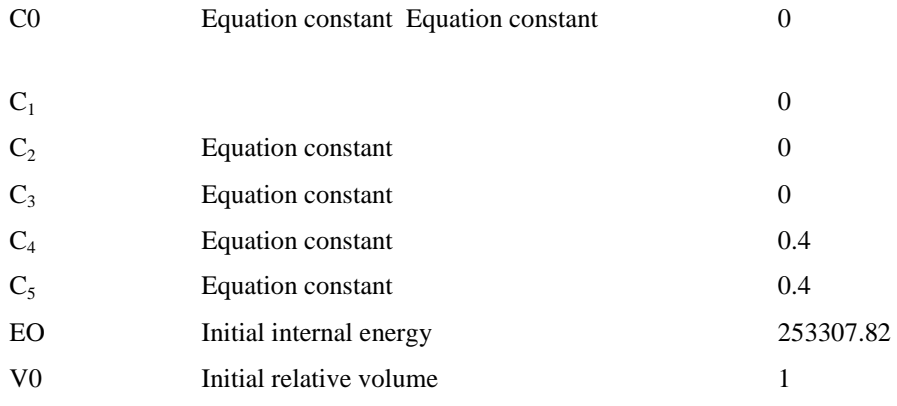

#### *2.16 Seabed part*

Modelled with shell element, \*SECTION\_SHELL with input values:

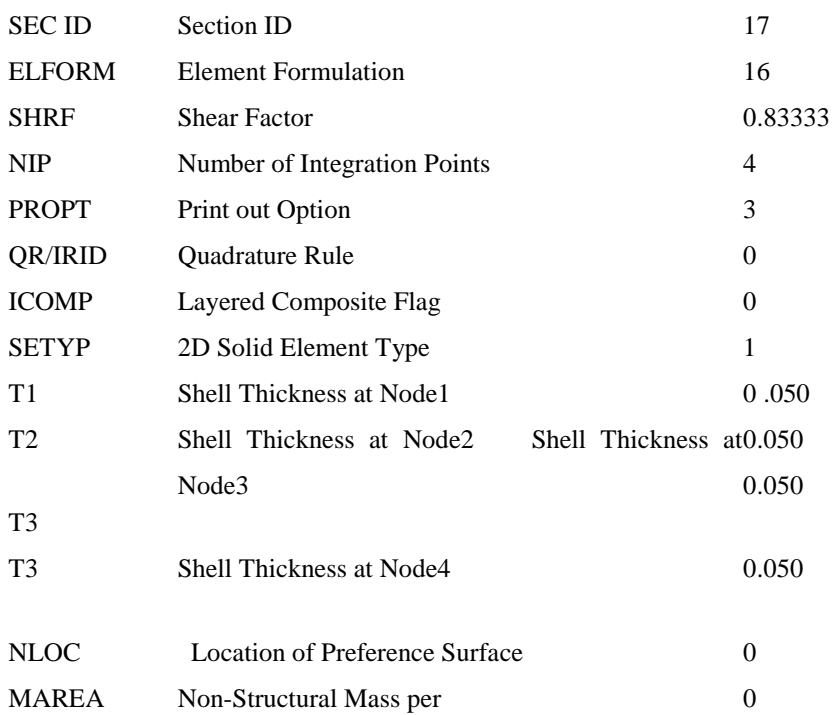

And material type 20, \*MAT\_RIGID defined by parameters:

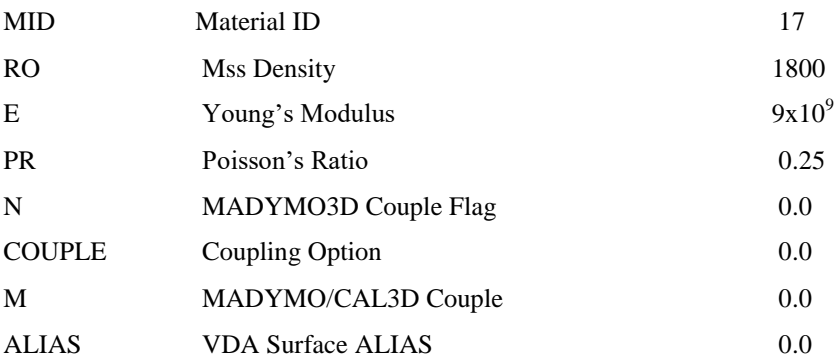

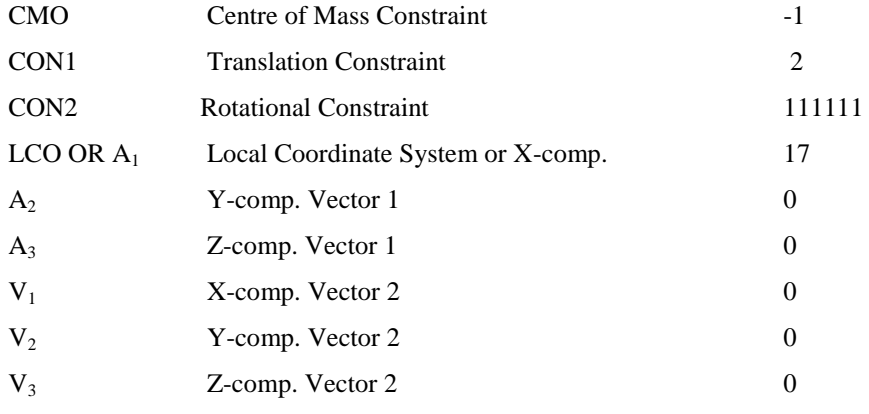

#### \*INITIAL\_VOLUME\_FRACTION\_GEOMETRY

Defining the concrete cylinder disk geometry in water as:

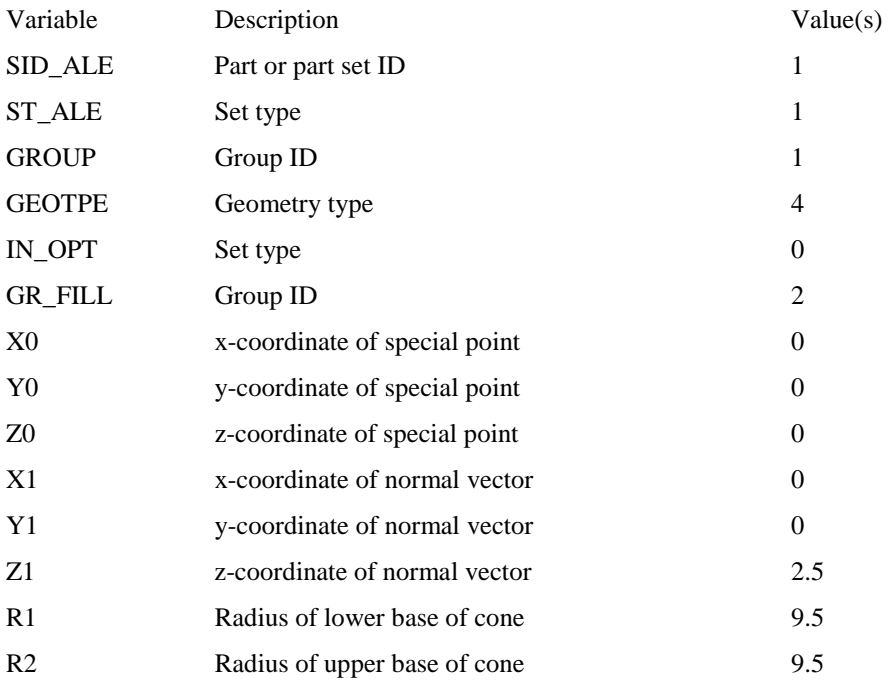

#### \*INITIAL\_VOLUME\_FRACTION\_GEOMETRY

Defining the concrete cylinder part geometry in water:

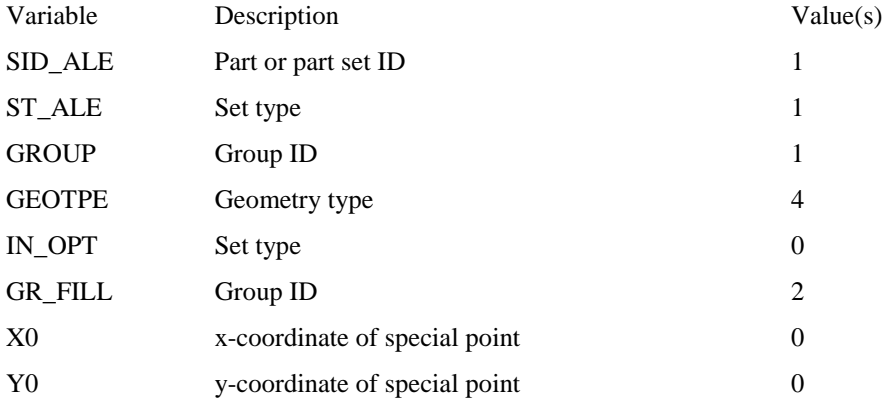

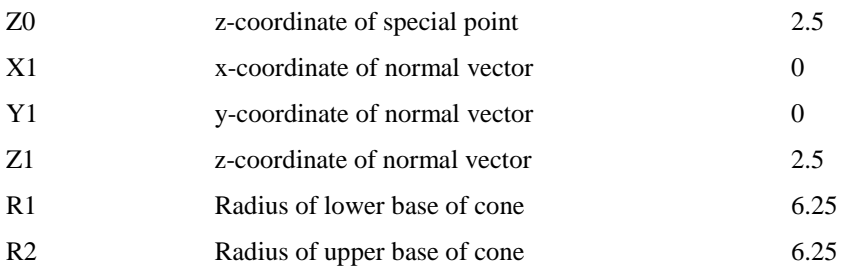

#### \*INITIAL\_VOLUME\_FRACTION\_GEOMETRY

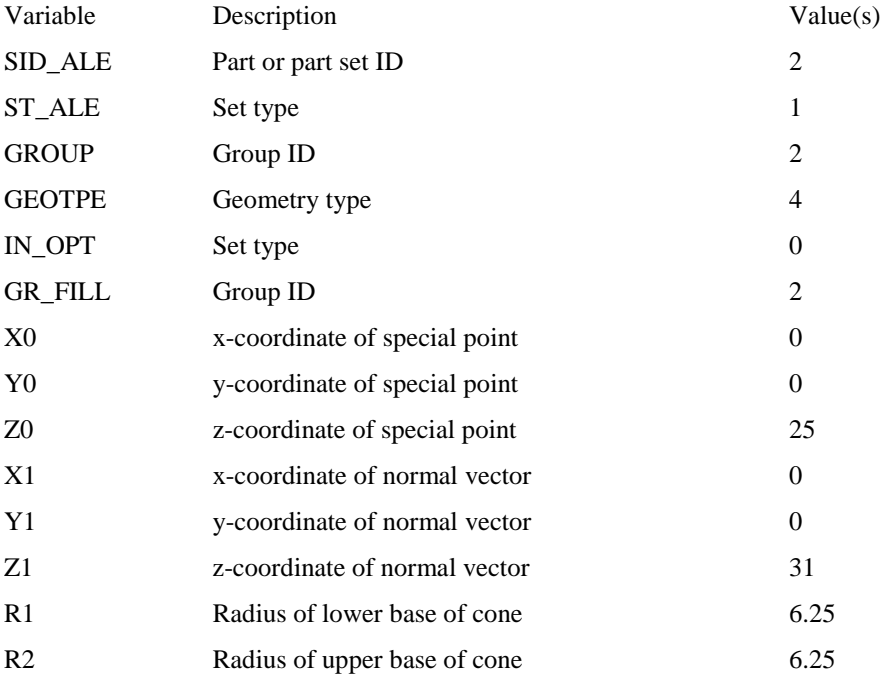

Defining the concrete cylinder geometry part in air:

#### **3. Control Cards**

These are for instructing the code for certain tasks to modify the default values concerning dynamic relaxation time, starting, ending, cpu time, termination time, ………etc. These tasks are readily defined by the code, some of them are compulsory, while others are optional. Due to the importance of defining these cards, compulsory cards and some optional cards used are detailed:

### \*CONTROL\_ACCURACY

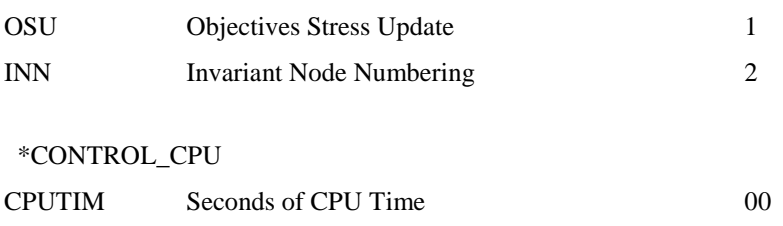

#### \*CONTROL\_ENERGY

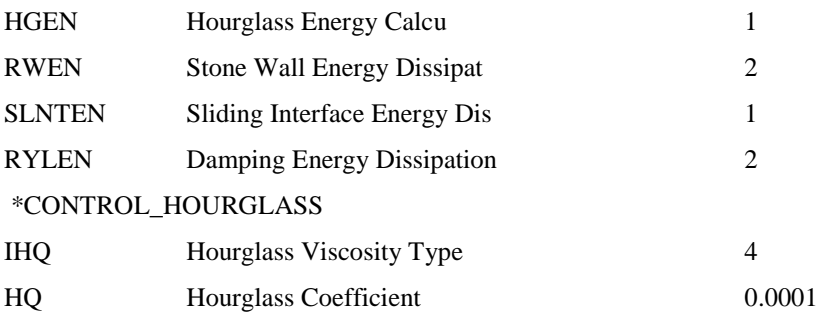

#### \*CONTROL\_OUTPUT

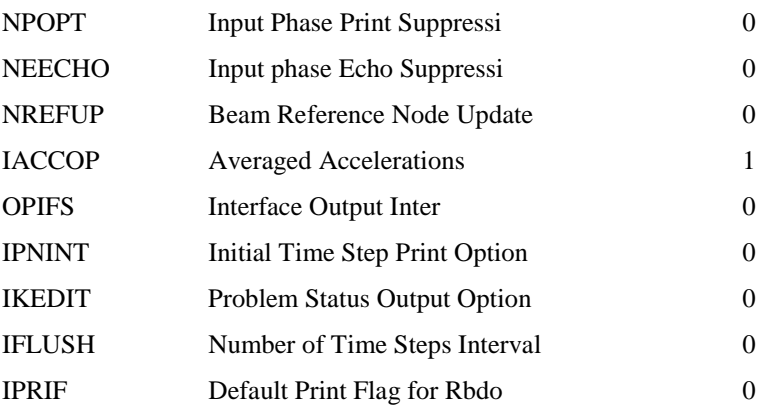

#### \*CONTROL\_SHELL

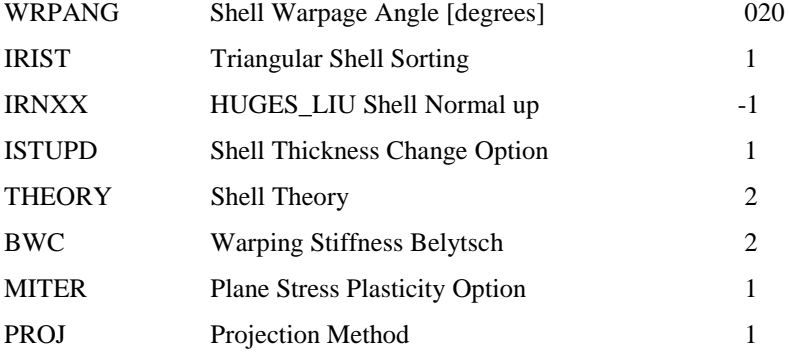

### \*CONTROL\_SOLUTION

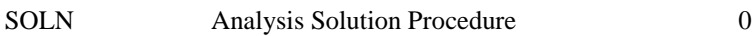

#### \*CONTROL\_TERMINATION

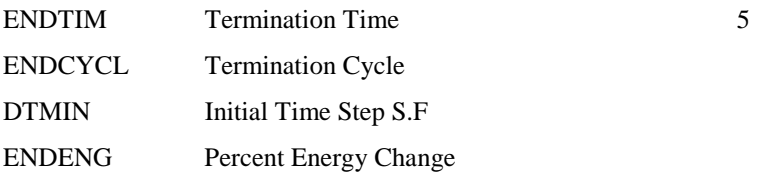

#### ENDMAS Percent Mass Change

#### \*CONTROL\_TIMESTEP

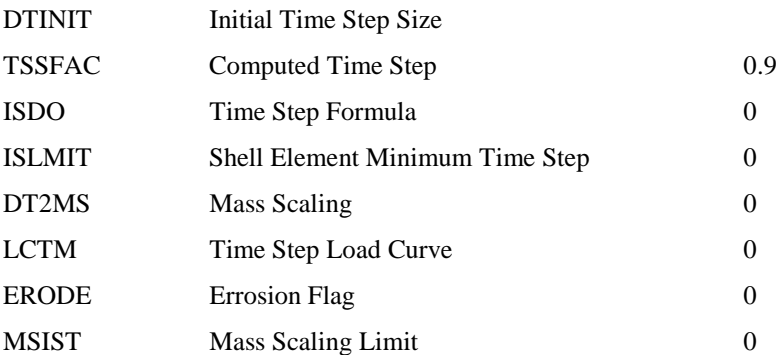

DATABASE Cards:

#### \*DATABASE\_GLSTAT

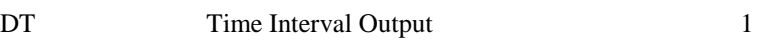

#### \*DATABASE\_MATSUM

 $DT$  1

#### \*DATABASE\_BINARY\_D3PLOT

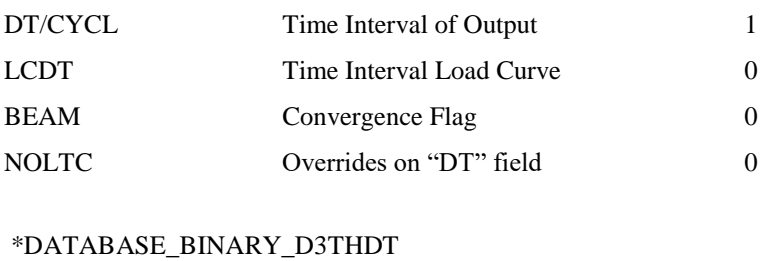

## DT/CYCL Time Interval of Output 1

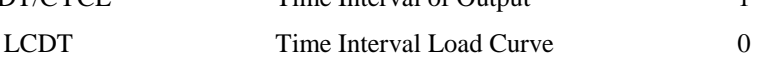

#### **4. Analysis Phase**

The procedure started with a drawing using known dimensions, nodes, lines or surface, then elements. From there, materials, properties, boundary conditions, constraints, loads, contact, control cards, title, load curves, coordinate system….-. With all these are now defined, the next step is the analysis. First: the input file is exported by FEMB 28 (written in Notepad format) then edited for checking the format or inserting required data that are not supported by the pre-processor. The input file is either given a user defined name or saved as a default (file.dyn) to be recalled for running with LS-DYNA3D solver. Second: the LS-DYNA3D is activated (via solver function) the programme is run and database files defined will be automatically created, to be read by the attached post-processors, LSTC [7].

#### **5. Conclusion**

Using the powerful preprocessor FEMB 28. the geometry, material, properties, load curves, contacts, time control, and hourglass guard fitted in the code, an input file capable of representing different aspects of the complicated structure at harsh load condition and special contact conditions to model complex behavior close enough to the actual situation for the actual structure; to insure the solving capacity of the code without risking too much time and memory needed for running the full scale model, a typical tow-dimensional and 3 dimentional small models of the structure were created and run satisfactorily, [8] and [9]. hence created input file assumed satisfactory.

#### **References**

- [1] LSTC "FEMB (Finite Element Model Builder) versions 28" User's Manual, A pre-processor for use with LS-DYNA, PDF online file, LSTC website. [http://www.lstc.com/,](http://www.lstc.com/) June 2003.
- [2] LSTC "LS-DYNA Keywords User's Manual" April 2003, Version 970 Livermore Technology Corporation, PDF online, LSTC website.<http://www.lstc.com/> [,](http://www.lstc.com/) July 2003.
- [3] LSTC "LS-DYNA Keyword User's Manual Volume II (Material Models, References and Application)"March 2001, version 960 Livermore Software Technology Corporation, PDF file online, LSTC website. [http://www.lstc.com/,](http://www.lstc.com/) January 2003.
- [4] Jhon O Halliquist "LS-DYNA Theoretical Manual" May 1998 Livermore Software Technology Corporation, online PDF file LSTC website.
- [5] John D. Reid Ph. D "LS-DYNA Examples Manuel" March 1998, Livermore Software Technology Corporation, online PDF LSTC website.<http://www.lstc.com/> , June 2003.
- [6] Klaus Weimar "LS-DYNA User's Guide" Rev. 1.19, September 2001, CAD-FEM GmbH, [www.cadfem.de](http://www.cadfem.de/) or PWS [www.p-w-s.com,](http://www.p-w-s.com/) June 2002.
- [7] LSTC "LSPOST A New Post Processor For LSDYNA", May 1999, Livermore Software Technology Corporation, PDF online file, LSTC website.<http://www.lstc.com/> [,](http://www.lstc.com/) April 2003.
- [8] Mohamed Almheriegh "Two-Dimensional Verification Model for Buoyancy Using Explicit Code" International Journal of Sciences: Basic and Applied Research (IJSBAR), page 200- 216 Vol.33, No 2 (2017), ISSN 2307-4531.
- [9] Mohamed Almheriegh, "Three-Dimensional Verification Model of Floating Wind Energy Converter Using LS- DYNA3D Code" American Scientific Research Journal for Engineering, Technology, and Sciences (ASRJETS) ISSN (Print) 2313-4410; ISSN (Online) 2313-4402 Volume 38, Number 1, Pages 197-218, Year: 2017.